# ADOBE INDESIGN INTRODUCTION

Learn how to create, style and export professionally published documents.

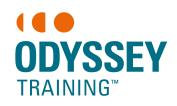

An SGS Company

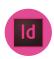

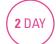

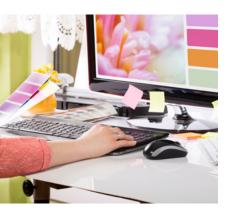

#### **Prerequisites**

Participants will need to be familiar with Windows or Mac and have an understanding of page layout programs.

#### **Expected outcomes**

- Set up new document attributes.
- Create text frames and format text with character and paragraph commands.
- · Place text and images onto the page.
- · Work with colour, applying fill and stroke attributes to objects.
- · Create, manipulate and arrange basic shapes.
- Prepare publications for press.

## Who should attend

This course is for people with minimal experience using InDesign who would like to learn how to create printed published documents.

## **Getting started**

- opening a publication
- · navigating the interface
- · the toolbox and tools
- panels and workspaces
- zooming in/out

## **Edit a document** move between pages

- edit text
- find and change text
- · using the story editor
- preview your publication
- print your publication

#### Basic formatting

- changing font type and size
- · changing leading
- · aligning text
- turn off/on hyphenation
- · working with bullets
- manipulate tracking and kerning
- eyedropper tool to copy attributes

## **Text frames**

- · creating text frames
- placing text
- placing text and linking to
- · threading text frames
- · deleting a text frame
- columns within a text frame
- · alignment in a text frame
- resolving overset text

## Working with images

- place an image
- fitting an image to a frame
- · resizing frame and contents
- content grabber
- · adding borders/stroke
- rotating the frame/contents
- · deleting an image
- · linking and embedding images
- · working with broken links
- wrapping text around images
- · clipping paths

#### **Arranging shapes**

- drawing shapes
- send to back, bring to front
- aligning and distributing elements
- align to key object

## Working with colour

- understanding CMYK, RGB, Pantone
- · using default colours
- · adding a colour swatch
- Adobe CC libraries
- create a swatch library
- · selecting colours with the evedropper
- applying gradients and tints

## Indents, tabs and tables

- setting up and aligning tabs
- · setting indents
- · creating and formatting a table

importing a table from Excel

#### **Creating styles**

- create and apply paragraph
- create and apply character styles
- · editing styles
- find and change formatting
- · loading styles from other documents
- create and apply object styles

#### Multiple pages

- · inserting and deleting pages
- · working with master pages
- page numbering
- · creating multiple master pages

#### **Creating templates**

- create a template
- turn an existing publication into a template
- loading a template

#### **Preparing for press**

- find fonts
- create a package
- create a PDF
- printer marks in PDF

Practical, relevant training developed for the Australian workplace.